Ingresar a la página de la Universidad, iniciar sesión

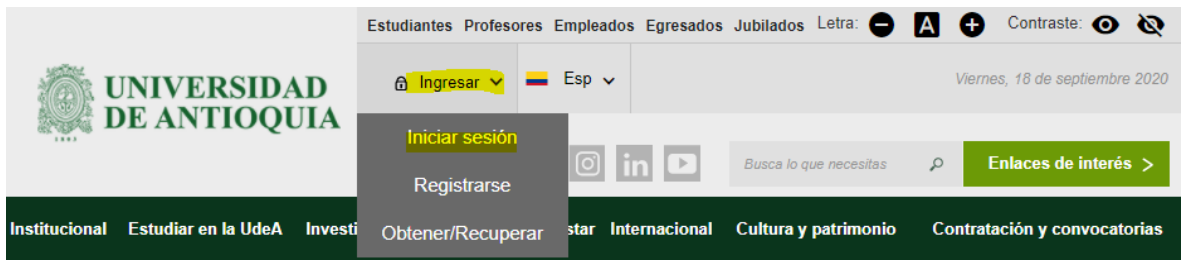

## Indicar usuario y contraseña

 $Inicio > login$ 

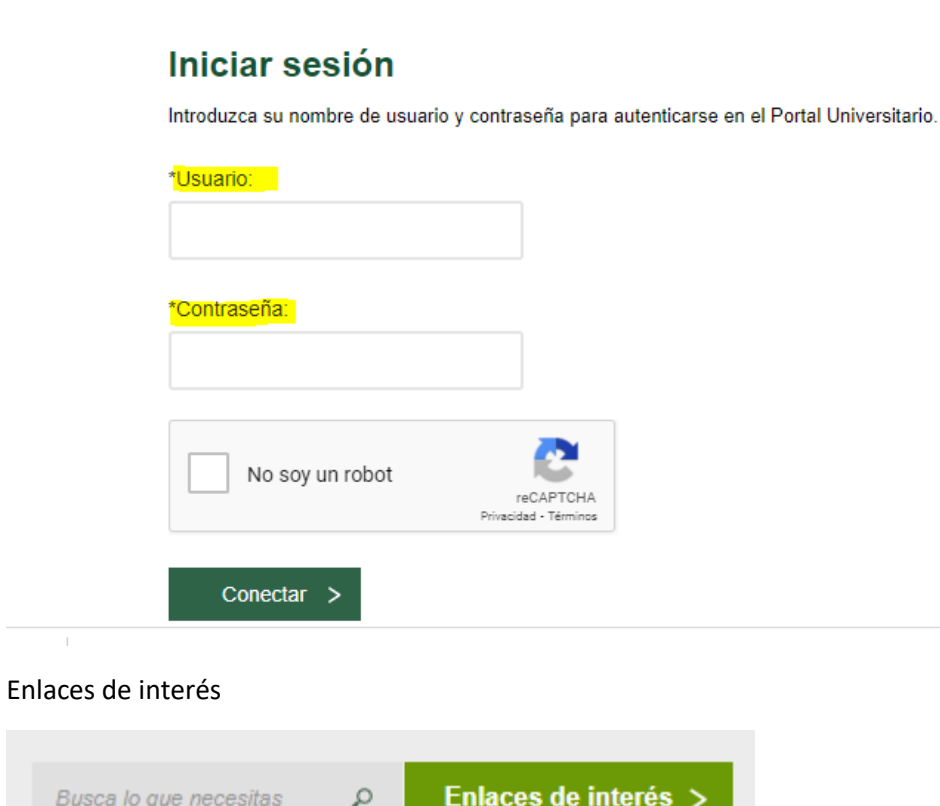

Generar certificados

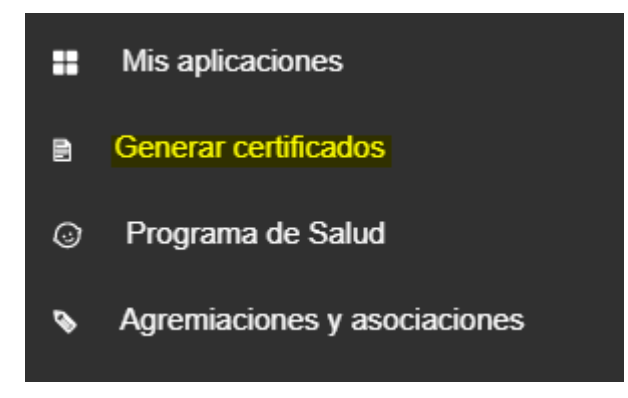

## Solicitar trámite

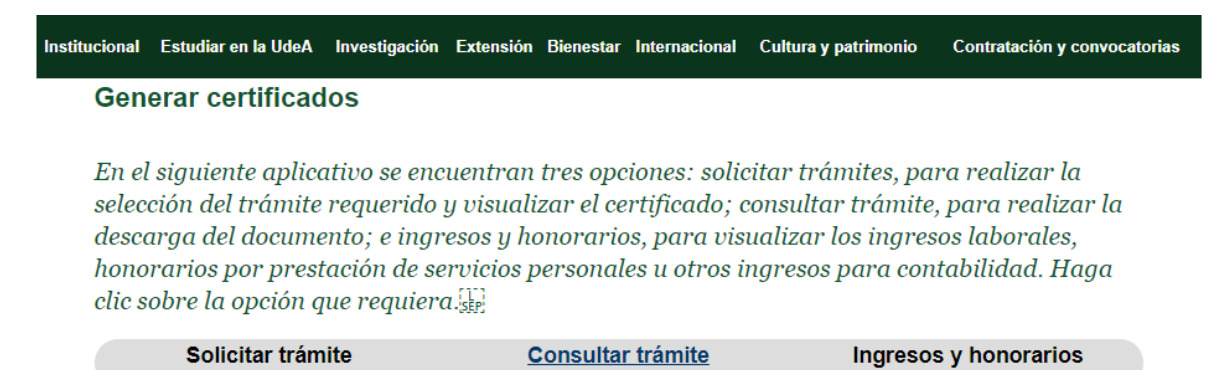

Seleccionar Pasantía vigente si tiene convenio activo o pasantía histórico si ya finalizó y ha tenido más de un convenio.

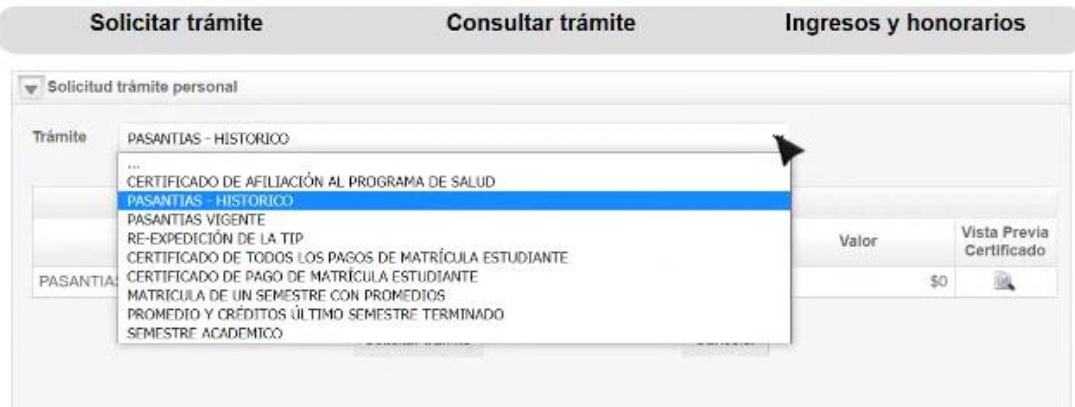

Clicar en la lupa

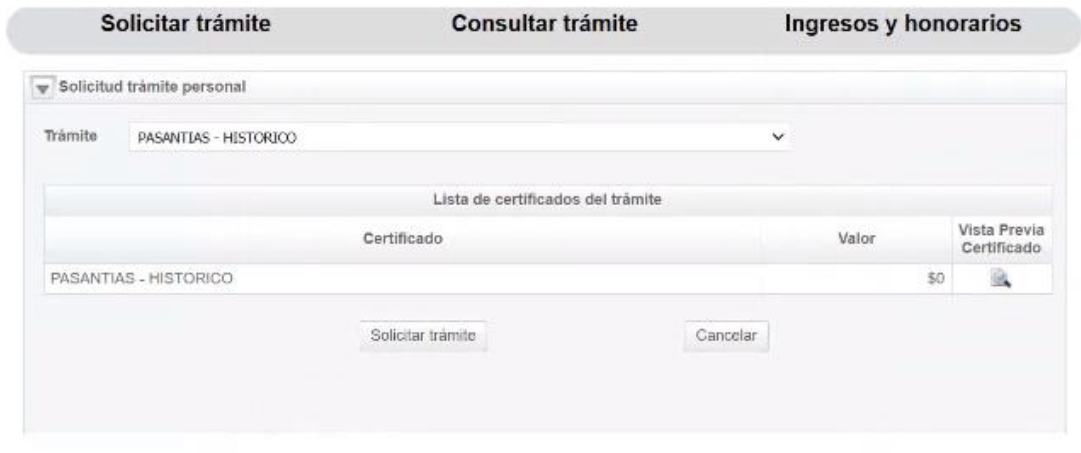

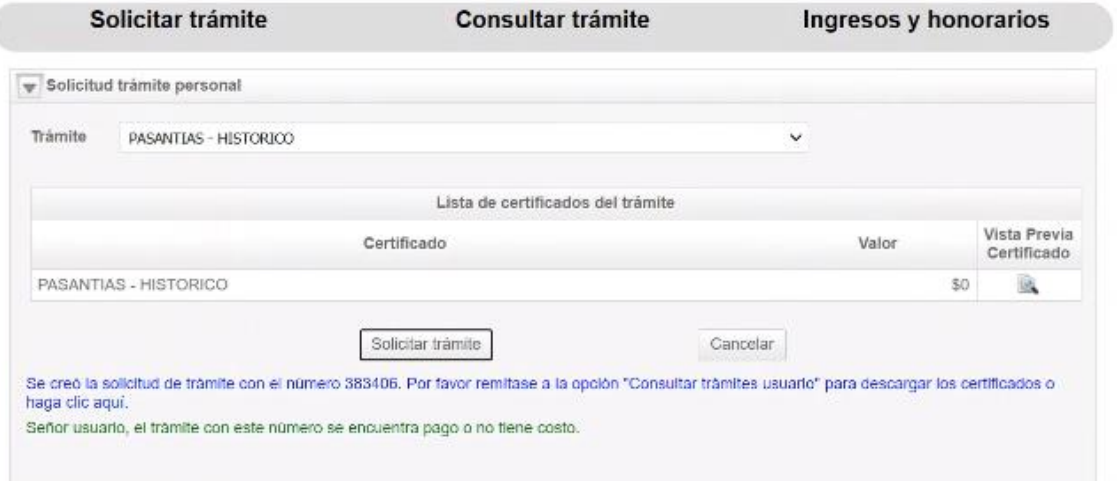

## Descargar el documento

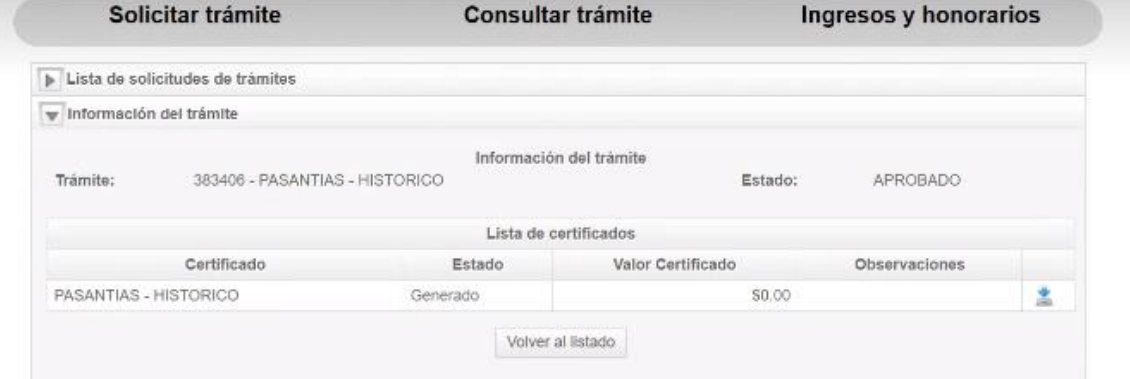

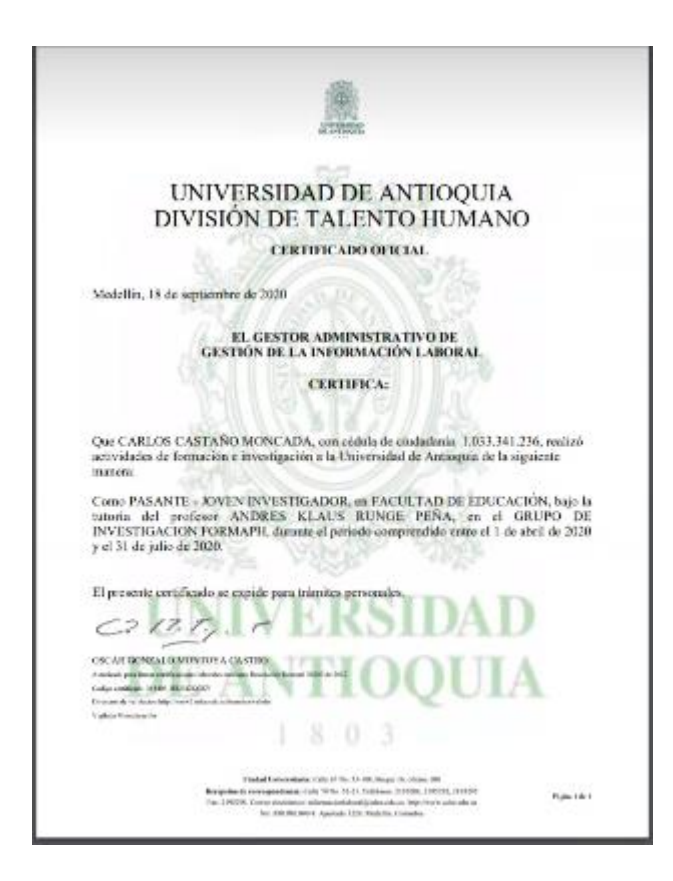